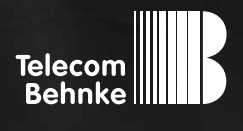

**NOTICE Version 2.3**

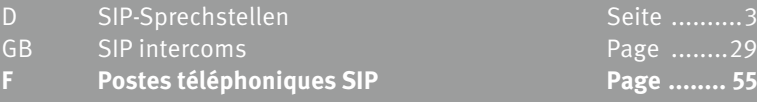

#### **Remarques importantes**

Veuillez vous assurer que les dispositifs et accessoires Behnke ne sont installés et entretenus que par des électriciens agréés respectant les consignes de sécurité.

Avant d'effectuer des travaux d'entretien ou de réparation, toujours débrancher les appareils des réseaux électrique (bloc d'alimentation) et informatique.

Vous trouverez des informations légales complémentaires sur la page [77.](#page-24-0)

# **CONTACT**

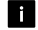

### **Infoligne**

Pour des informations détaillées concernant nos produits, projets et services :

**Tél. : +33 (0)3 87 84 99 50**

# **Hotline SAV 24h/24h**

Vous avez besoin d'aide ? Nous sommes à votre service 24h/24 et vous proposons des conseils et solutions pour toutes vos questions d'ordre technique, ainsi qu'une aide à la mise en service : **Tél. : +33 (0)3 87 84 99 55**

**E** Telecom Behnke S.à r.l. 1, Avenue Saint Rémy F-57600 Forbach France

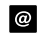

### Email et adresse internet info@behnke-online.fr www.behnke-online.fr

# <span id="page-2-0"></span>**SOMMAIRE**

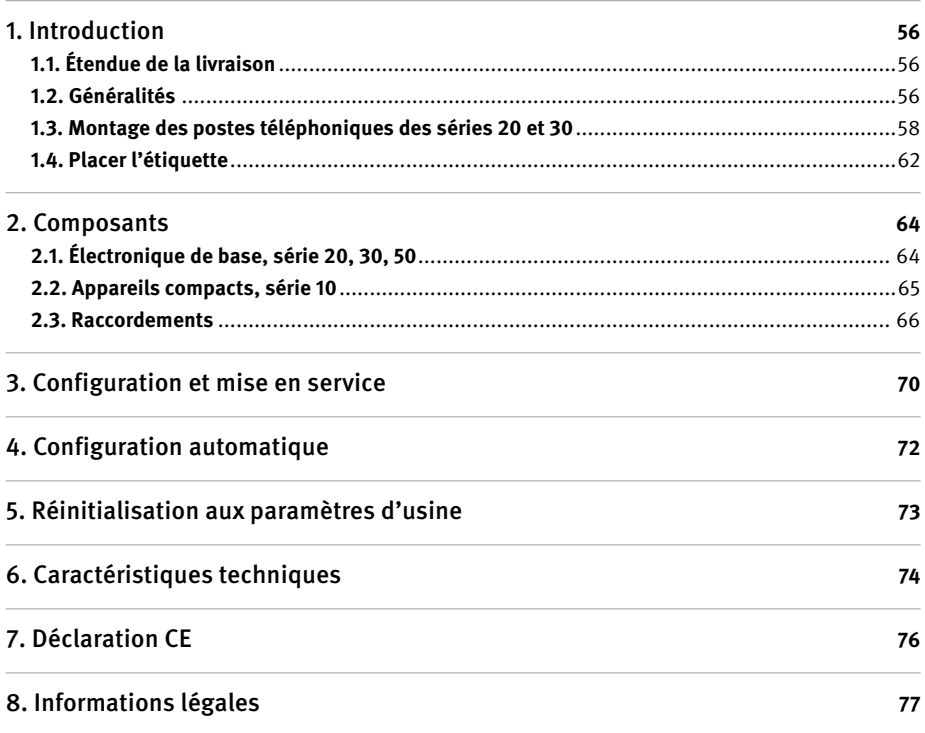

# <span id="page-3-0"></span>1. Introduction

### 1.1. Étendue de la livraison

- **▸** Électronique de base sous forme de
	- **•** boîtier électronique des séries 20, 30, 50 ou
	- **•** poste téléphonique compact de la série 10
- **▸** Ce manuel

### 1.2. Généralités

### **Caractéristiques**

Les postes téléphoniques SIP de Behnke des séries 20, 30, 40 et 50 sont des postes téléphoniques VoIP modulaires intégrant une suppression de l'écho acoustique pour une conversation mains libres en duplex, d'excellente qualité. Les modules tels que haut-parleur, microphone, clavier numérique et touches d'appel ainsi que l'électronique, sont logés dans un boîtier à double paroi sous forme d'unité compacte. L'interchangeabilité des modules permet une flexibilité exceptionnelle lors de la planification et de l'installation. La communication s'effectue par Voice over IP (VoIP) selon le standard SIP via le branchement Ethernet LAN, soit à l'aide d'une installation téléphonique compatible SIP, d'un fournisseur SIP ou par sélection directe d'une adresse IP. La configuration ainsi que les mises à jour logicielles se font à partir d'un navigateur web. L'alimentation du produit passe par le câble LAN (PoE). Les postes téléphoniques permettent le raccordement de touches d'appel direct externes et possèdent des sorties de commutation à configuration libre pour l'ouverture des portes, l'afficheur d'appel ou d'autres fonctions de commutation. Des modules supplémentaires permettent d'ajouter d'autres fonctions, comme par exemple un écran LCD à 4 lignes avec répertoire téléphonique ou jusqu'à 100 touches d'appel direct.

Les postes téléphoniques compacts prémontés des séries 10 sont de grande qualité et disposent de deux touches d'appel au maximum. Ils sont également équipés d'un système de suppression de l'écho acoustique et permettent ainsi une conversation mains libres en duplex, dans des conditions optimales. Ces postes téléphoniques sont équipés d'un relais pouvant être configuré librement.

### **Configuration système requise**

Les conditions minimales suivantes sont nécessaires pour l'installation du poste téléphonique SIP de Behnke :

- **▸** PC ou Apple Macintosh avec navigateur Web (par ex. Microsoft Internet Explorer, Mozilla Firefox, Apple Safari)
- **▸** Moniteur / carte graphique avec une résolution min. de 1024 x 768 pixels / 32 bit
- **▸** Carte réseau configurée
- **▸** Un port réseau Ethernet libre avec PoE ou injecteur PoE séparé
- **▸** Compte SIP, serveur SIP ou station éloignée acceptant les connexions SIP directes

Pour l'installation du logiciel IP Vidéo de Behnke, la configuration minimale suivante est requise :

- **▸** PC avec processeur Intel® Pentium® IV (1,7GHz) ou processeur AMD Athlon™ (1,2GHz) ou supérieur
- **▸** Carte réseau configurée
- **▸** Système d'exploitation Microsoft Windows 2000® ou Windows XP ou ultérieur
- **▸** 128 MB de RAM ou supérieur
- **▸** Moniteur / carte graphique avec résolution minimum 1024 x 768 pixels et représentation **TrueColor**

### <span id="page-5-0"></span>1.3. Montage des postes téléphoniques des séries 20 et 30

**Remarque :** pour des raisons d'optique et de protection contre l'humidité veillez au sens du brossage de l'aluminium lors de la mise en place des modules !

En cas de montage **délocalisé courte distance** de l'électronique, le boîtier de l'électronique est remplacé par une contre-plaque ouverte correspondant au cadre avant.

### **Relier les câbles dans l'ordre suivant :**

**1. Touches (RT)** ▸ aux connecteurs MQS de 1 à 8 marqués par la bague jaune **2.Haut-parleur (HP)** ▸ au connecteur marqué par la bague bleue **3. Microphone (Mic)** ▸ au connecteur marqué par la bague blanche **4.Clavier numérique** ▸ au connecteur blanc à 12 broches

### **Attention : ne pas intervertir les connecteurs du haut-parleur et du microphone !**

Poser les câbles non utilisés dans le boîtier des modules avec l'extrémité ouverte (connecteur) vers le bas. Cela empêche l'infiltration de l'humidité dans le connecteur. Poser ensuite le boîtier de l'électronique sur le boîtier des modules.

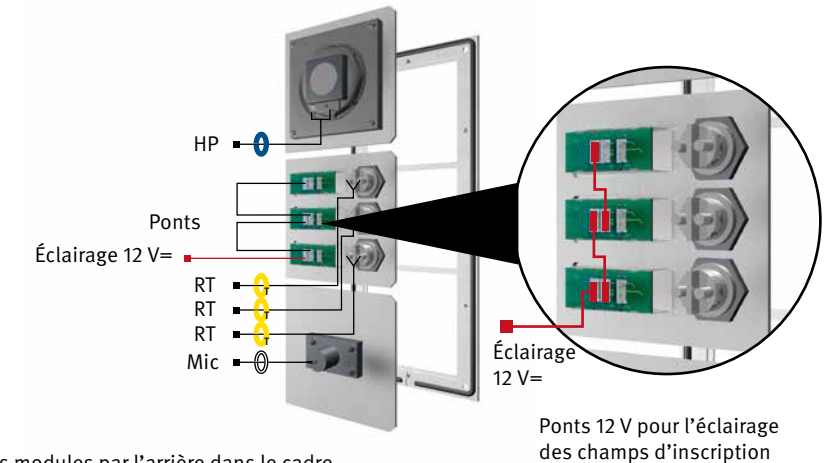

### Insérer les modules fonctionnels dans le cadre avant

Encastrer les modules par l'arrière dans le cadre.

**2** Modules fonctionnels dans le cadre avant

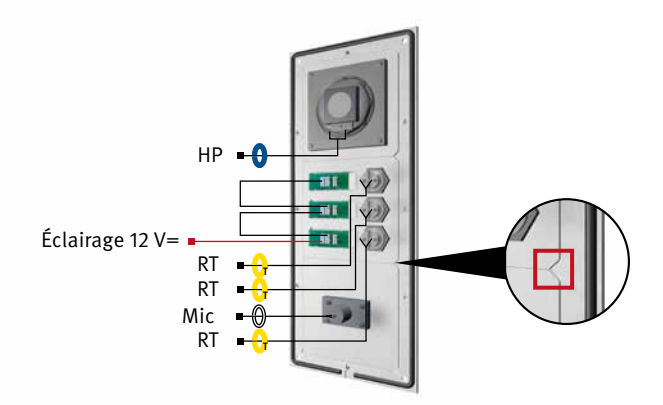

Lors de l'insertion des modules, veiller impérativement au positionnement. Les modules doivent émettre un « clic » audible lorsqu'ils sont insérés.

**Manuel d'utilisation Behnke SIP 2.0 Introduction**

**B** Fixation du boîtier des modules

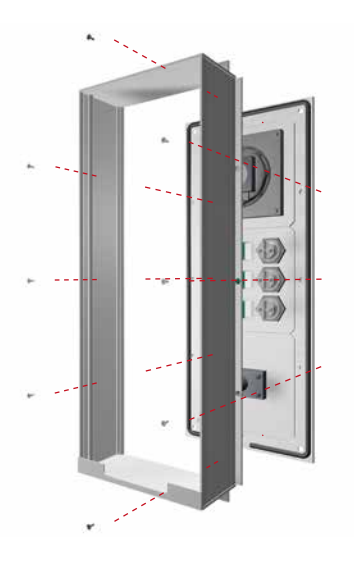

**Fixer le boîtier des modules** sur le cadre avant.

**Affectation des connecteurs, câblage Série 20, 30, 50 : HP** (bleu) ▸ haut-parleur **Mic** (blanc) ▸ microphone **T1 à T8** (jaune) ▸ touches 1 à 8 **Connecteur à 12 broches** ▸ clavier

Connecter les différents composants avec le câble plat. Attachez les câbles dont vous n'avez pas besoin avec un câble plat (les connecteurs sont à orienter vers le bas).

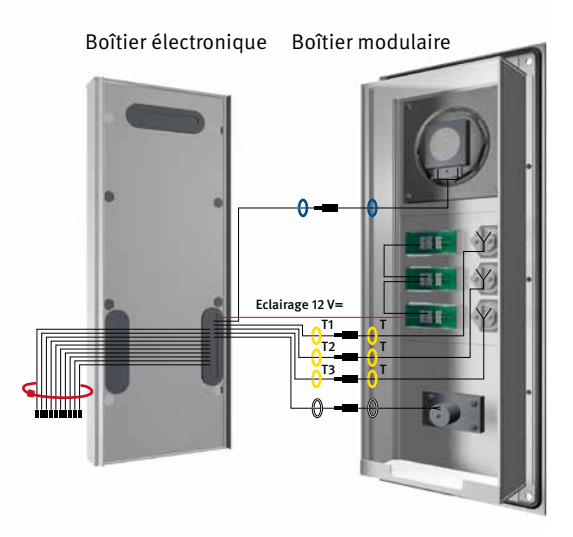

Encliqueter à nouveau le boîtier de l'électronique sur le boîtier des modules.

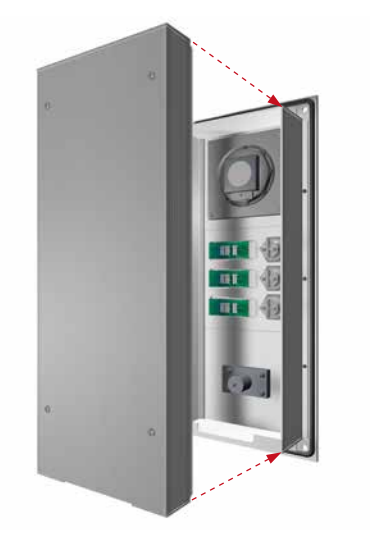

# <span id="page-9-0"></span>1.4. Placer l'étiquette

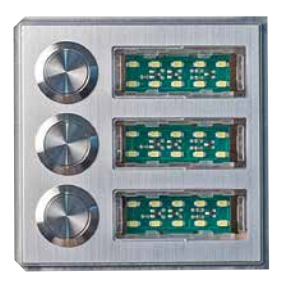

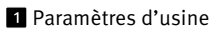

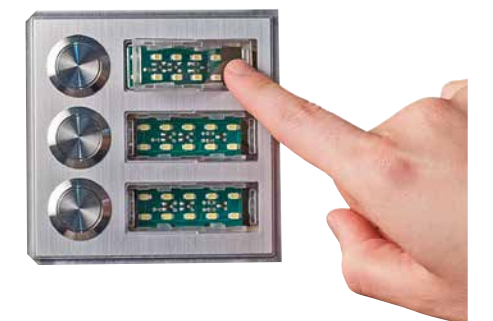

2 Retirer le champ d'inscription en appuyant sur le côté droit

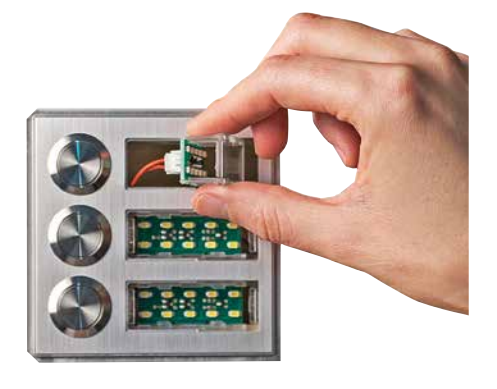

et le faire sortir

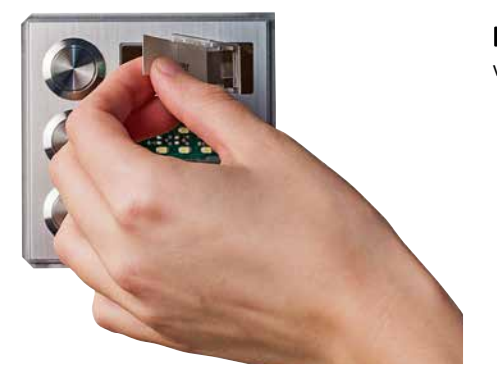

Placer l'étiquette en la glissant de la gauche vers la droite

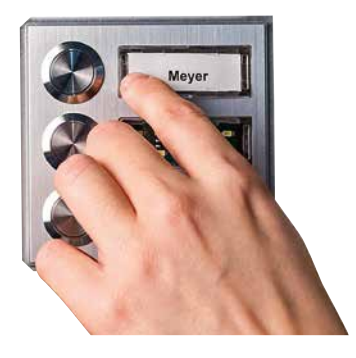

Placer l'extrémité de la vitre du champ d'inscription à gauche et l'emboîter

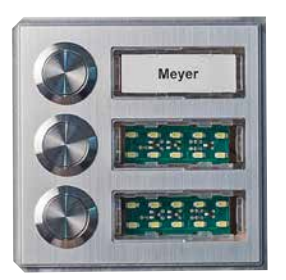

**G** C'est tout !

# 2. Composants

<span id="page-11-0"></span>**F**

# 2.1. Électronique de base, série 20, 30, 50

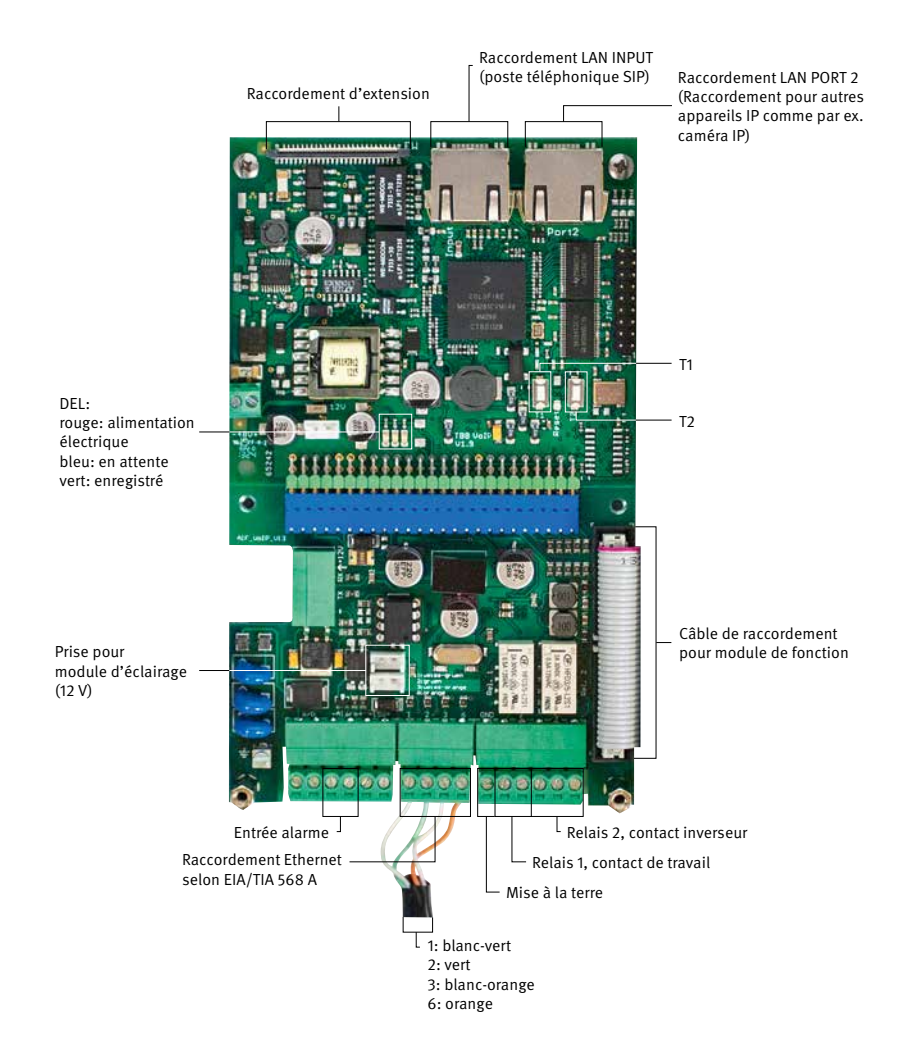

**Manuel d'utilisation Behnke SIP 2.0 Composants**

### <span id="page-12-0"></span>2.2. Appareils compacts, série 10

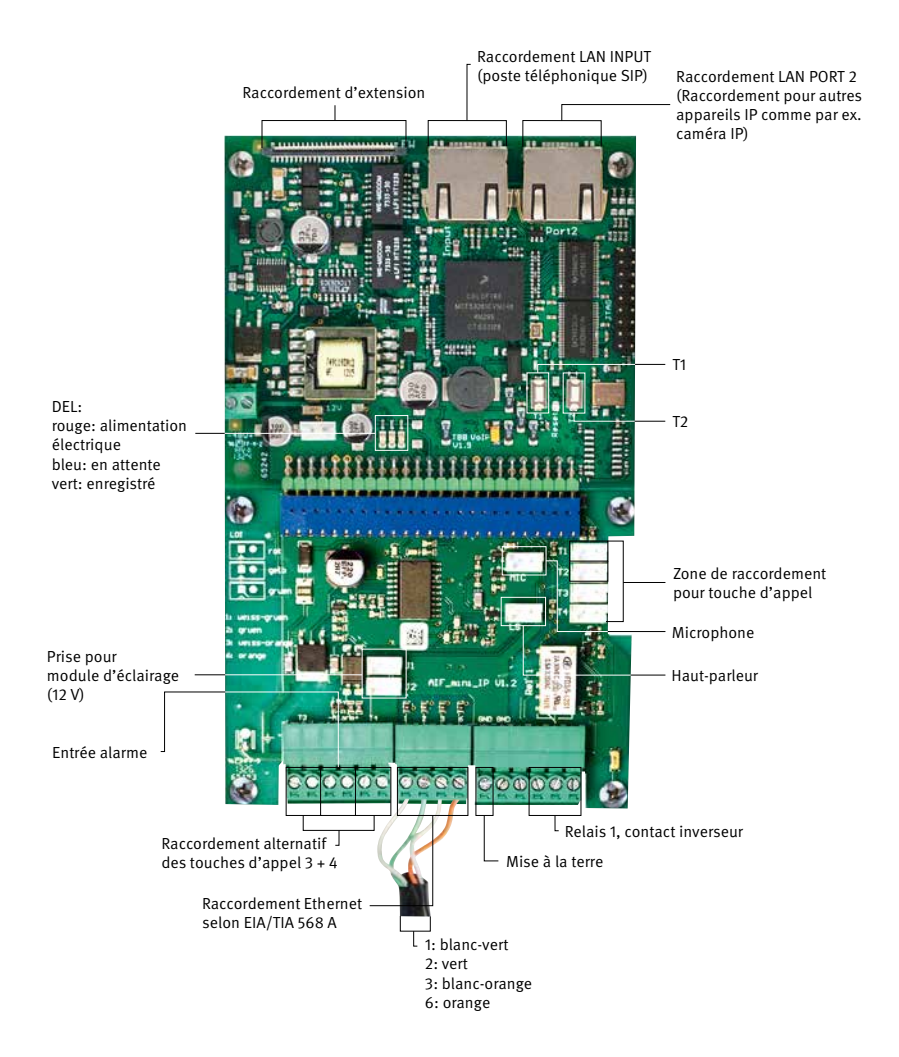

**Manuel d'utilisation Behnke SIP 2.0 Composants**

### 2.3. Raccordements

<span id="page-13-0"></span>**F**

#### **Raccordement LAN - INPUT**

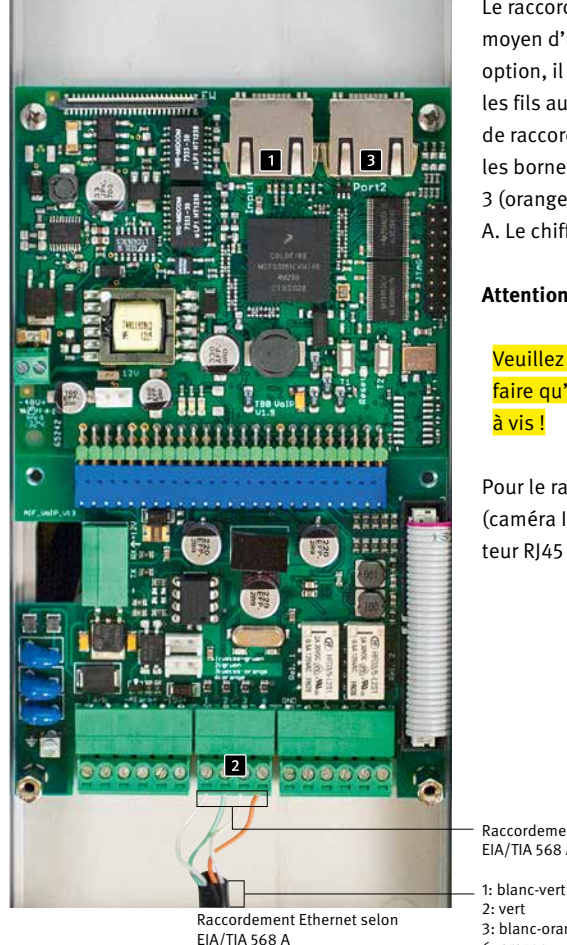

Le raccordement LAN se fait généralement au moyen d'un connecteur RI45 ( $\blacksquare$  « INPUT »). En option, il est également possible de raccorder les fils au moyen d'une borne à vis sur l'interface de raccordement **2** : le réseau est connecté sur les bornes marquées avec 1 (vert-blanc), 2 (vert), 3 (orange-blanc) et 6 (orange) selon EIA/TIA 568 A. Le chiffre représente le pin de la prise RJ45.

### **Attention :**

Veuillez noter que le raccordement ne doit se faire qu'avec le connecteur RJ45 ou les bornes

Pour le raccordement d'autres appareils (caméra IP par ex.), utiliser le deuxième connecteur RJ45 (PORT2) $\blacksquare$ .

Raccordement Ethernet selon EIA/TIA 568 A

3: blanc-orange 6: orange

#### **Alimentation électrique Raccord LAN PORT2**

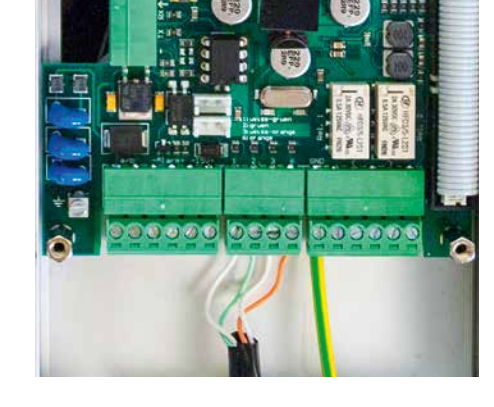

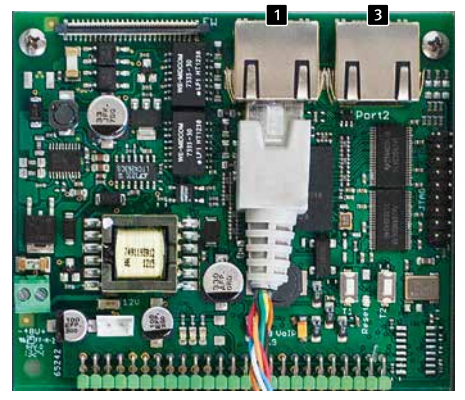

L'alimentation en énergie s'effectue uniquement via PoE selon IEEE802.3af. Si le poste téléphonique est relié au moyen de bornes à vis, l'appareil fournissant le courant doit alors supporter l'alimentation fantôme (alimentation en énergie via les fils 1, 2 et 3, 6 p.ex. l'injecteur PoE Behnke).

Le 2ème port Ethernet est disponible via un autre connecteur RJ45 portant l'inscription « Port2  $\boldsymbol{\triangleright}$  **B**.

Étant donné que le poste téléphonique SIP dispose d'un switch fournissant une alimentation PoE, il est possible de raccorder un appareil compatible PoE avec une consommation d'énergie de 7 Watt maximum.

**Attention :** il n'y a pas de de borne à vis pour le 2ème port Ethernet.

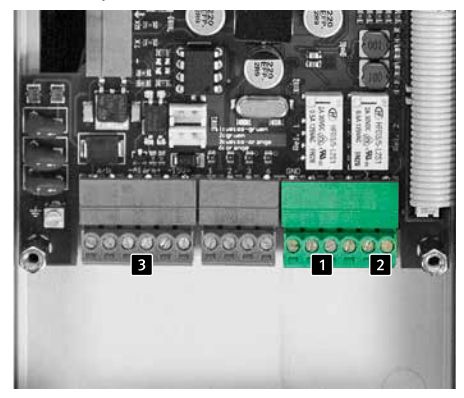

**Sorties à potentiel isolé (relais), entrées Mise à la terre** 

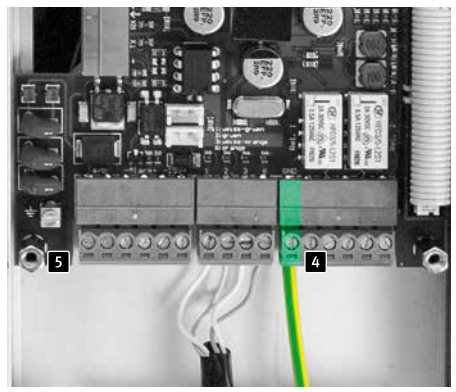

Le poste téléphonique SIP met à disposition deux sorties à potentiel isolé (relais 10, contact à fermeture, relais  $2\ 2$ , contact inverseur) via des bornes à vis. De plus, le poste téléphonique SIP met à disposition une entrée à potentiel isolé, raccordée par des bornes à vis **3**.

Les relais commutent au maximum 2A à 30VCC ou 0,5A à 40VCA.

L'entrée alarme commute à l'application d'une tension comprise entre 10 et 15V=, la tension d'entrée maximale est de 15 V=. Tenir compte de la polarité !

**Attention :** s'il s'agit d'un circuit TNV-1, il faut raccorder les bornes à vis GND 4 à la terre. Un circuit TNV-1 est en général une installation dans une colonne, car le câble de raccordement Ethernet est posé à l'extérieur du bâtiment. Si le câble Ethernet reste à l'intérieur du bâtiment, le poste téléphonique SIP ne doit pas obligatoirement être relié à la terre.

La borne de mise à la terre  $\overline{5}$  ne doit pas être utilisée dans ce cas.

### **Blindage**

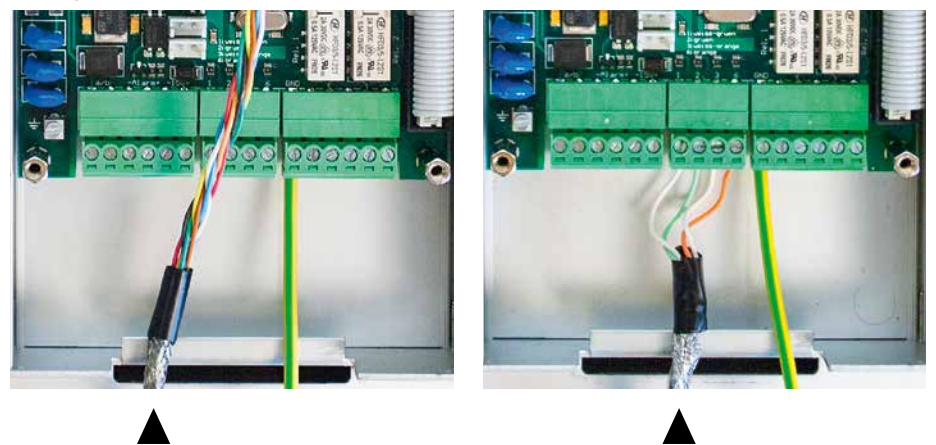

Poser le blindage du câble Ethernet mis à la terre sur la barrette en bas du boîtier, tel qu'indiqué sur la photo

# <span id="page-17-0"></span>3. Configuration et mise en service

### **Préparation**

- **▸** Raccordement du poste téléphonique SIP au réseau Ethernet 10/100 Mbit
- **▸** Alimentation électrique via Power over Ethernet (PoE selon IEEE 802.3af)

Le poste téléphonique SIP de Behnke est **par défaut** configuré avec IP automatique via **DHCP**. Il définit l'adresse IP automatiquement en fonction du serveur DHCP, si disponible. Avec les touches T1 et T2 de l'électronique de base. ce mode peut être modifié :

Après la connexion de l'alimentation, il faut environ 90 secondes avant qu'une tonalité grave soit émise. Celle-ci signale que le poste téléphonique est prêt à fonctionner.

**Attention :** lorsque le poste téléphonique SIP est connecté à un nouveau réseau, cela peut prendre jusqu'à 3 minutes avant que le serveur DHCP ne lui attribue une nouvelle adresse IP.

L'**adresse IP du poste téléphonique** peut ensuite être **transmise** via le menu langue :

- **1.** Appuyer sur T1 trois fois, le son « langue française » retentit
- **2.** Appuyer sur T2, le son « lecture d'adresse IP » retentit
- **3.** Appuyer sur T2, l'adresse IP du poste téléphonique retentit

Lorsqu'il n'y a aucun serveur DHCP disponible. l'attribution d'une adresse IP se fait de manière « statique » :

- **1.** Appuyer sur T1 trois fois, le son « langue française » retentit
- **2.** Appuyer sur T2, le son « lecture d'adresse IP » retentit
- **3.** Appuyer sur T1, le son « arrêt d'attribution d'adresse IP » retentit
- **4.** Appuyer sur T2, le son « dynamique » retentit
- **5.** Appuyer sur T1, le son « statique » retentit
- **6.** Appuyer sur la touche T2 pour valider la sélection

Le poste téléphonique SIP est donc configuré avec attribution **statique** d'adresse IP avec l'adresse IP **192.168.100.100** et le masque de sous-réseau **255.255.255.0**.

Reprendre ensuite la configuration à partir de l'interface web, cette dernière est sécurisée grâce à un encryptage SSL (https). Dans le poste téléphonique SIP, un certificat SSL à signature individuelle a été installé par le fabricant, ce qui peut entraîner l'affichage de fenêtres d'avertissements avec certains navigateurs. En sélectionnant « continuer le chargement de cette page (non recommandé) », il est possible d'avoir accès à l'interface de configuration. Afin de ne plus devoir répondre à cette question, le certificat peut aussi être sauvegardé dans le navigateur. Ce processus est différent en fonction du navigateur utilisé, c'est pourquoi il est impossible d'en donner une description générale précise.

Lorsque l'écran d'accueil apparaît, il est possible de passer à l'écran d'enregistrement avec demande du mot de passe en cliquant sur « s'enregistrer ». Les paramètres standard sont les suivants :

- **• Nom d'utilisateur :** admin
- **• Mot de passe :** admin

Le statut du poste téléphonique SIP de Behnke s'affiche à l'écran. L'aide en ligne est accessible à tout instant via la touche « Aide »  $\blacksquare$  dans la colonne de gauche.

**Remarque :** en communication, l'acoustique peut être réglée en appuyant sur les touches du téléphone comme suit :

- **▸** ##1 + volume du haut-parleur de 1 à 9
- **▸** ##2 + sensibilité du microphone de 1 à 9

#### Exemple :

- **▸** Régler le volume sur 5 : ##15
- **▸** Régler la sensibilité du micro sur 7 : ##27

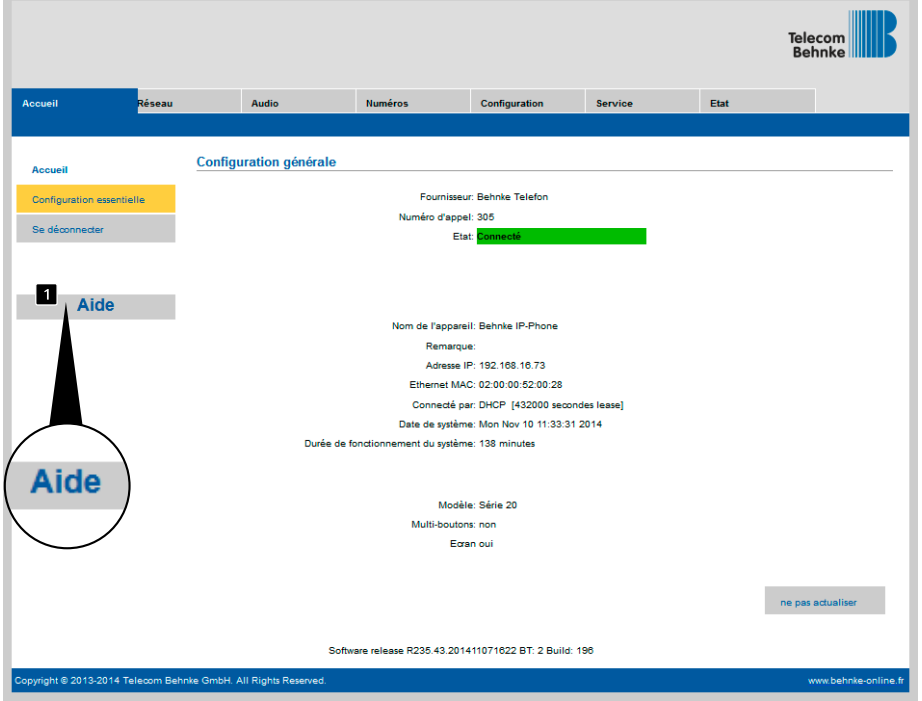

# <span id="page-19-0"></span>4. Configuration automatique

Grâce à cette fonction, le poste téléphonique SIP de Behnke se laisse configurer de manière automatique. Tous les paramètres accessibles via l'application Web, y compris les répertoires téléphoniques, peuvent être installés avec la configuration automatique. Le poste téléphonique SIP de Behnke est compatible avec deux types de configurations automatiques :

#### **1. Entièrement automatique avec DHCP Option 66.**

Pour ce faire, l'option 66 est configurée dans le serveur DHCP, là où se trouve le fichier de configuration.

Le poste téléphonique SIP de Behnke est compatible avec le téléchargement de http, https ou de serveurs ftp.

Exemple pour une option 66 valide :

### ftp://192.168.30.2/behnke/

Un fichier avec le nom suivant doit être déposé dans ce dossier :

<MAC-Adresse>.txt

ici <MAC-Adresse> est l'adresse MAC hexadécimale, telle qu'elle est aussi affichée dans l'application Web sous « état », cependant sans « : ».

### **2. Semi-automatique en indiquant un serveur de configuration**

Ici, il est possible de définir dans l'application Web sous « provisioning » le fichier de configuration qui sera téléchargé par le poste téléphonique et le serveur de configuration utilisé.

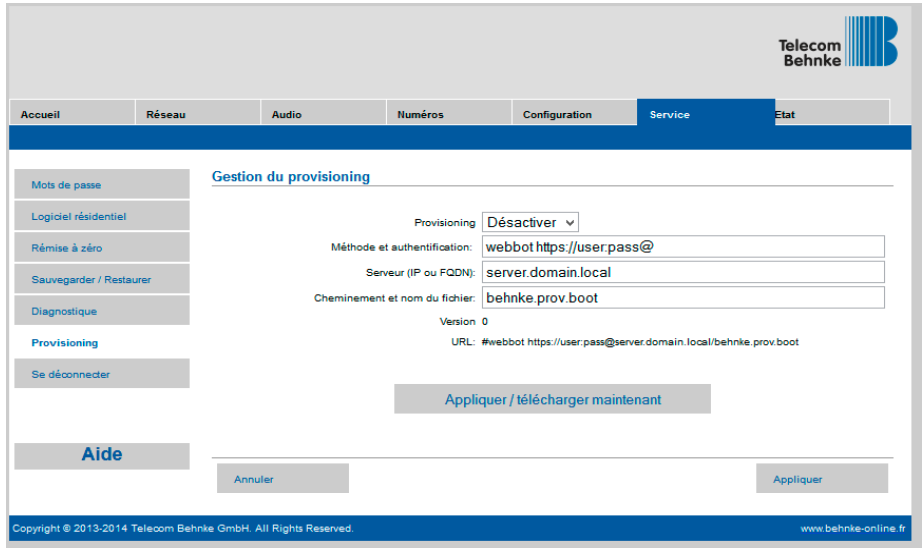

# <span id="page-20-0"></span>5. Réinitialisation aux paramètres d'usine

Pour effectuer une réinitialisation aux paramétrages d'usine, suivre la procédure :

- **▸** Mettre le poste téléphonique SIP hors tension
- **▸** Appuyer et maintenir les touches T1 et T2 simultanément.
- **▸** Remettre le poste téléphonique SIP sous tension
- **▸** Maintenir les touches T1 et T2 appuyées jusqu'à ce que les deux DEL (verte, bleue) clignotent par intermittence d'une seconde.
- **▸** Relâcher les touches T1 et T2
- **▸** La réinitialisation aux paramètres d'usine est en cours, durée env. 90s

La réinitialisation a été effectuée avec succès lorsqu'une tonalité de confirmation est émise par le haut-parleur.

L'interface Web offre une autre possibilité pour réinitialiser l'appareil aux paramètres d'usine. La procédure est la suivante :

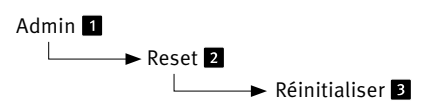

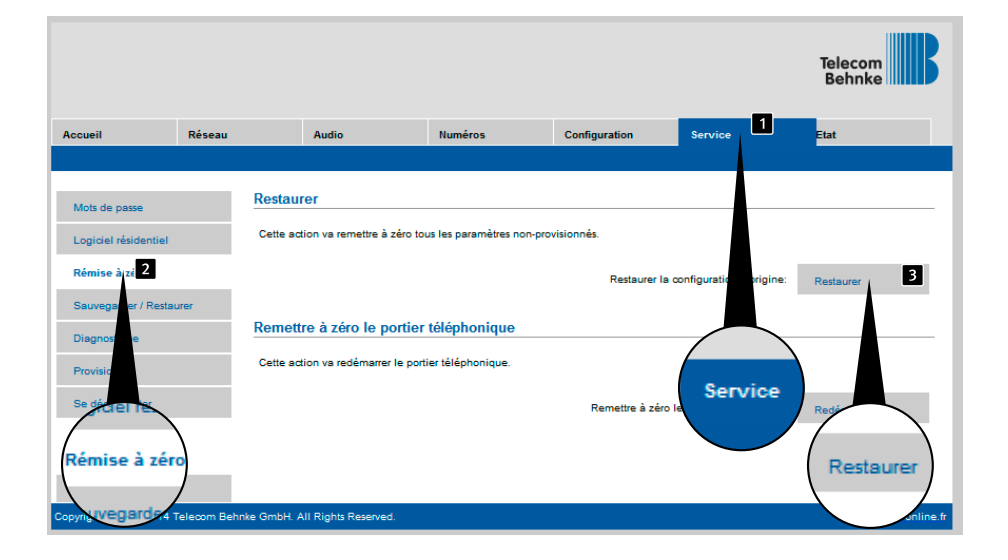

# <span id="page-21-0"></span>6. Caractéristiques techniques

### **Tous les postes téléphoniques**

- **▸** Messages d'état et de télécommande pour intégration dans un logiciel tiers
- **▸** 9 messages vocaux enregistrables avec une durée respective de 40s
- **▸** 16 Mo de mémoire flash pour répertoire téléphonique et annonces vocales
- **▸** Configuration enregistrable dans un fichier

### **Réseau**

- **▸** Adresse MAC (IEEE 802.3)
- **▸** IPv4 Internet Protocol Version 4 (RFC 791)
- **▸** ARP Address Resolution Protocol
- **▸** DNS A record (RFC 1706)
- **▸** DHCP Client Dynamic Host Configuration Protocol (RFC 2131)
- **▸** TCP Transmission Control Protocol (RFC 93)
- **▸** UDP User Datagram Protocol (RFC 768)
- **▸** RTP Real Time Protocol (RFC 1889) (RFC 1890)
- **▸** RTCP Real Time Control Protocol (RFC 1889)
- **▸** DiffServ (RFC 2475), Type of Service (RFC 791, RFC 1349)
- **▸** SNTP Simple Network Time Protocol (RFC 2030)
- **▸** SIPv2 Session Initiation Protocol Version 2 (RFC 3261, 3262,3263, 3264)
- **▸** SIP dans réseaux NAT (STUN)
- **▸** Auto-approvisionnement via DHCP Option 66 ou par serveur de configuration
- **▸** Backup-SIP-Server configurable
- **▸** Mise à jour du Firmware via interface Web
- **▸** POE-Switch intégré compatible Tagged VLANs

### **Codecs vocaux**

- **▸** G.711 (A-law, μ-law)
- **▸** G726 (32 kbps)
- **▸** G.721
- **▸** DTMF In-Band, Out-of-Band et SIP-Info (RFC 2833)
- **▸** Duplex, suppression de l'écho (AEC)
- **▸** Volume haut-parleur réglable sur 10 niveaux
- **▸** Sensibilité du microphone réglable sur 10 niveaux

### **Série 10 IP**

- **▸** Appareil compact avec haut-parleur intégré et microphone
- **▸** Une ou deux touches d'appel avec champs d'inscription éclairés
- **▸** Un relais à configuration libre

**F**

### **Série 20 IP**

- **▸** Conception modulaire
- **▸** Jusqu'à 8 touches d'appel direct à configuration libre du numéro
- **▸** Deux relais à configuration libre
- **▸** En option, relais de sécurité disponible pour montage délocalisé
- **▸** Module clavier numérique disponible avec fonctions :
	- **•** Sélection directe des numéros d'appel
	- **•** Ouverture à code
	- **•** Numérotation rapide jusqu'à 100 destinations
- **▸** Écran d'affichage disponible avec fonctions :
	- **•** Rétroéclairé
	- **•** Quatre lignes de 20 caractères chacune
	- **•** Messages d'information, indiquant l'état de l'appareil, configurables
	- **•** 199 entrées dans le répertoire téléphonique, plus sur demande
- **▸** Jusqu'à 100 touches d'appel, sur demande

#### **Sécurité et administration**

- **▸** Protection du mode d'administration par mot de passe
- **▸** Administration par navigateur Web

#### **Raccordements physiques**

- **▸** RJ45-Port pour Ethernet 100baseT ou en alternative sur borne à vis
- **▸** Relais accessible sur Bornes à vis

#### **Caractéristiques électriques**

- **▸** Alimentation électrique via Power over Ethernet (PoE selon IEEE 802.3af)
- **▸** Puissance absorbée max. : 12 W
- **▸** Combiné SIP : 5 W
- **▸** Appareil sur PORT2 : 7 W max.
- **▸** Puissance de commutation max. des relais : 2 A/30VDC

0.5 A/40VAC

- **▸** Tension d'entrée alarme : 10V à 15V max.
- **▸** Température de service : -20° C à +50° C
- **▸** TNV-1 : pour les circuits TNV-1, le poste téléphonique SIP doit être relié à la terre via le raccord de masse, voir chapitre 2.3. Raccordements, raccordement à la terre
- **▸** CEM : EN55022 A /B, EN55024
- **▸** Safety : EN60950

# <span id="page-23-0"></span>7. Déclaration CE

 $\mathbb{L}$ 

# EG-Konformitätserklärung

**EC-Declaration of Conformity** Dokument-Nr.: 010 Monat, Jahr: 09/13  $Document-N^{\circ}$ . Month, Year: Hersteller: Telefonbau Behnke GmbH Manufacturer Anschrift: Robert-Jungk-Straße 3 66459 Kirkel (Germany) Address Produktbezeichnung: Serie 10-IP, Serie 20-IP, Serie 30-IP, Serie 50-IP, Serie SPL Producttype, model

Das bezeichnete Produkt stimmt mit den Vorschriften folgender europäischer Richtlinien überein: \*<br>The indicated product is in correspondence with the following regulations of European Council: \*

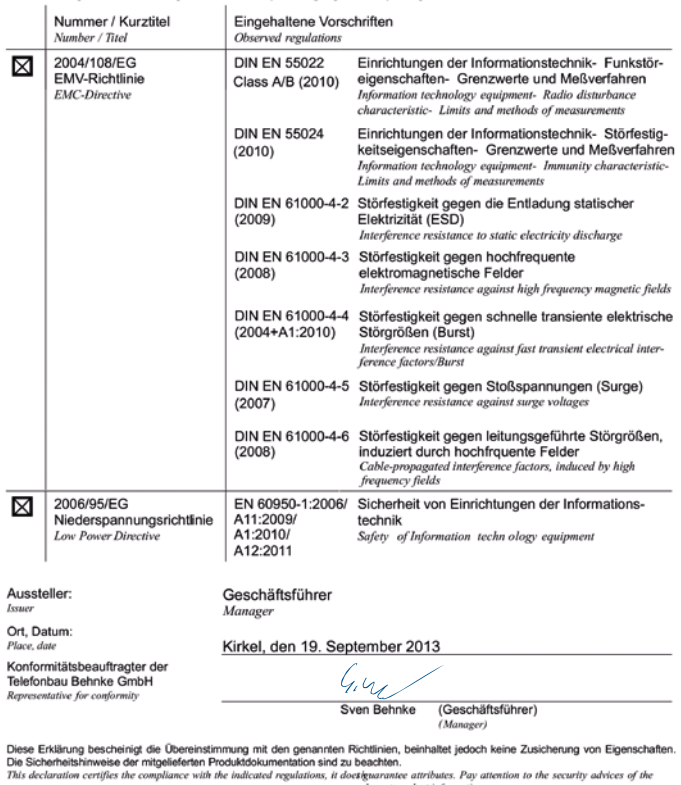

relevant product information.

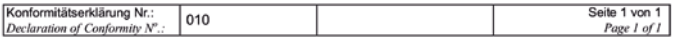

# <span id="page-24-1"></span><span id="page-24-0"></span>8. Informations légales

1. Nous nous réservons le droit de modifier nos produits en vertu des progrès techniques. En raison de l'évolution technique, les produits livrés peuvent avoir une apparence différente de ceux présentés sur cette notice.

2. Toute reproduction ou reprise, même partielle, des textes, illustrations et photos de ces instructions est interdite sans notre autorisation écrite préalable.

3. Cette documentation est protégée par les droits d'auteur. Nous déclinons toute responsabilité quant à d'éventuelles erreurs de contenu ou d'impression (y compris les caractéristiques techniques ou dans les graphiques et dessins techniques).

> **Compatibilité électromagnétique Directive sur les basses tensions**

### **Informations relatives à la loi sur la responsabilité du fait des produits :**

1. Tous les produits de notre gamme doivent être utilisés conformément à l'usage prévu. En cas de doutes, il est impératif de demander conseil à un professionnel ou à notre SAV (voir numéro de la Hotline).

2. Débrancher tous les appareils sous tension (et plus particulièrement en cas d'alimentation secteur 230 V), avant de les ouvrir ou de raccorder des câbles.

3. Les dommages directs ou indirects provenant d'interventions ou de modifications apportées à nos produits, ou résultant d'une utilisation non conforme sont exclus de la garantie. Ceci vaut également pour les dommages causés par un stockage inapproprié ou par toute autre influence extérieure.

4. Lors de la manipulation de la tension secteur 230 V ou de l'utilisation d'appareils branchés sur le secteur ou fonctionnant sur batterie, les directives en vigueur doivent impérativement être respectées, par ex. les directives relatives à la compatibilité électromagnétique ou aux basses tensions. Les travaux correspondants doivent uniquement être confiés à un professionnel conscient des normes et risques.

5. Nos produits sont conformes à toutes les directives techniques en vigueur, allemandes et européennes, ainsi qu'aux lois sur la télécommunication.

C E

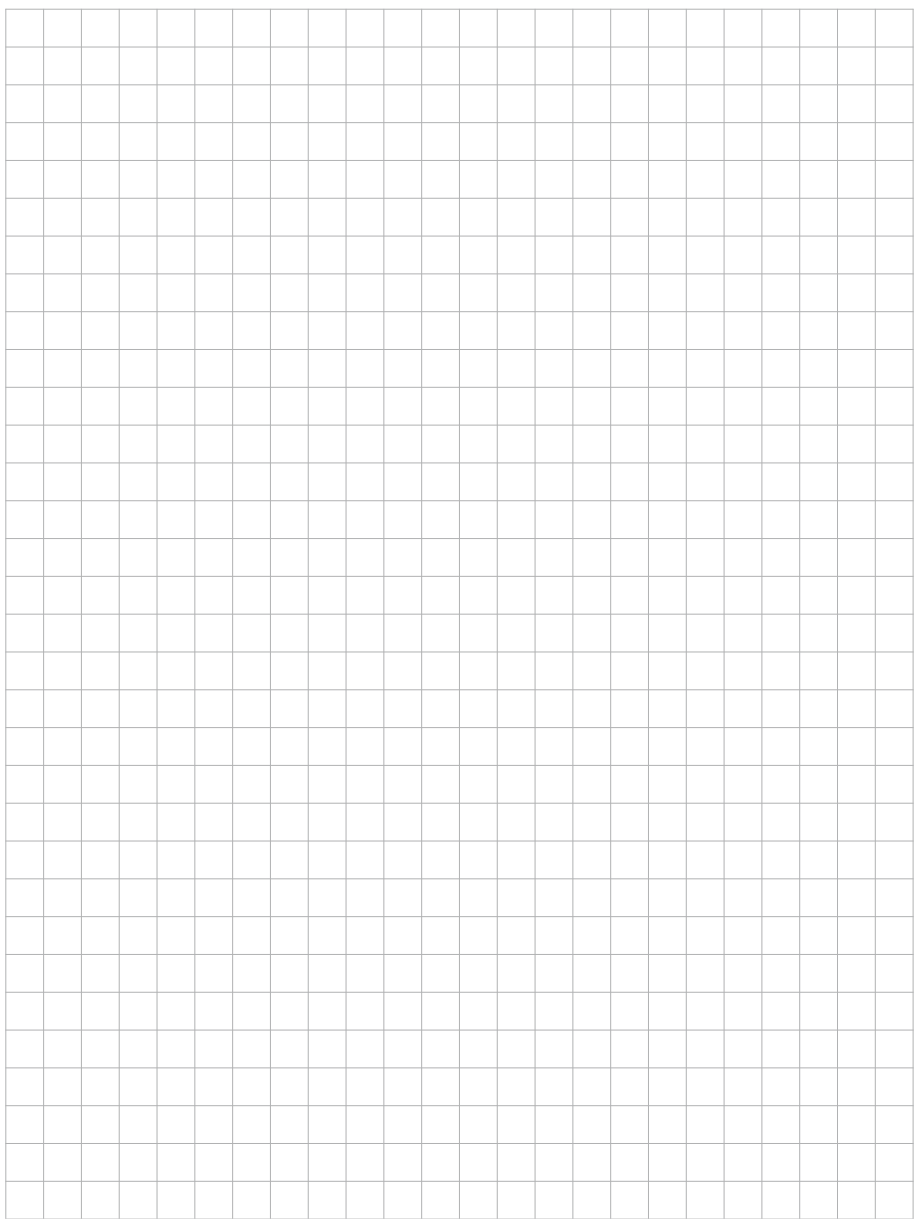

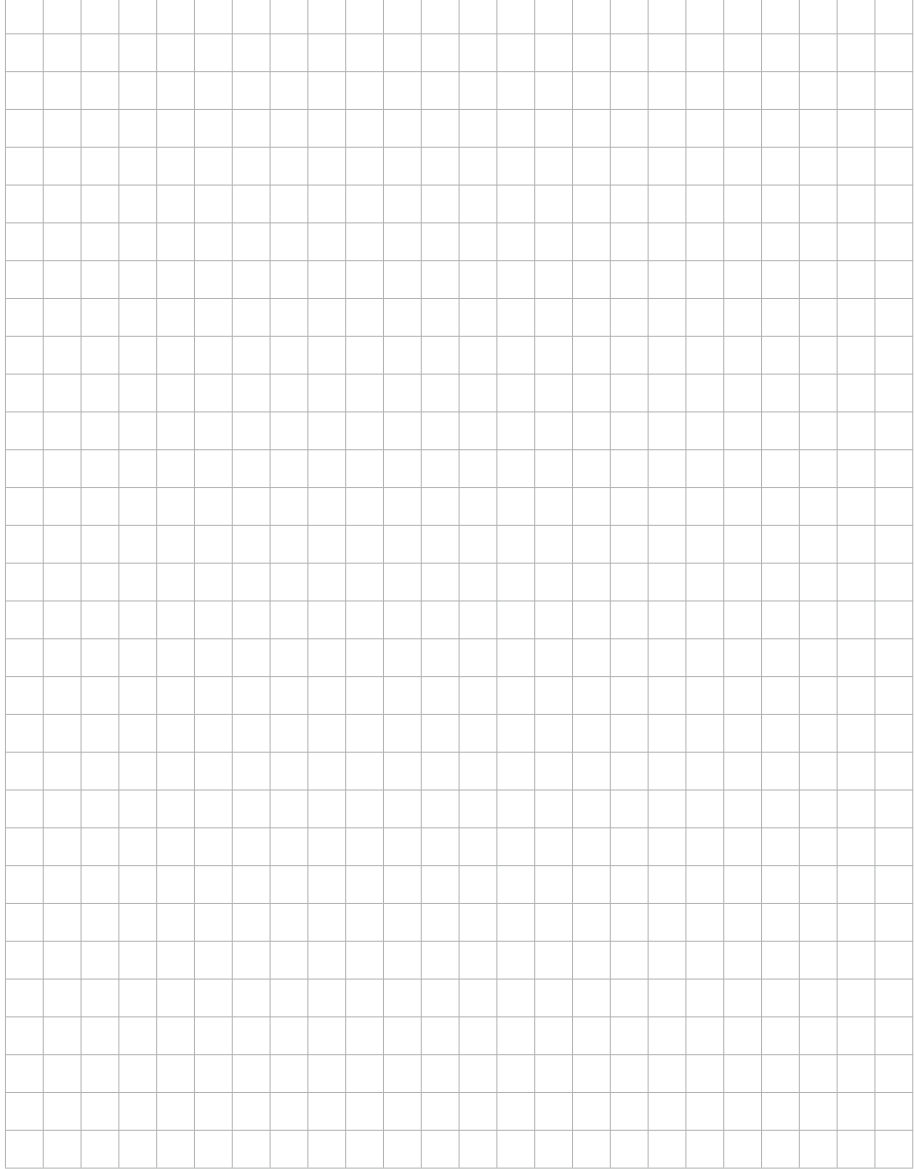

# **TELECOM** TELECOMO NEWSLETCHE BEHNKE GMBH

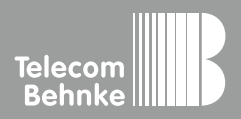

Telecom Behnke GmbH Gewerbepark "An der Autobahn" Robert-Jungk-Straße 3 66459 Kirkel Deutschland / Germany

Info-Hotline: +49 (0) 68 41 / 81 77-700 Service-Hotline: +49 (0) 68 41 / 81 77-777 Telefax: +49 (0) 68 41 / 81 77-750 info@behnke-online.de www.behnke-online.de